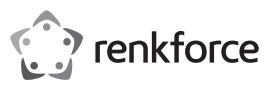

# **Instrukcja obsługi**

# **Notatnik cyfrowy Penpower Write2Go Anywhere Nr zamówienia 2115068**

## **Przeznaczenie**

Urządzenie umożliwia przesyłanie notatek odręcznych do innych urządzeń cyfrowych przez połączenie USB i jest wyposażone w pamięć, w której można zapisywać notatki, gdy komputer nie jest dostępny. Można archiwizować, zapisywać i udostępniać zawartość cyfrową, taką jak notatki odręczne, podpisy i szkice, oraz zarządzać nią przy użyciu dołączonego oprogramowania. Notatki odręczne można zapisywać w formacie Word, Excel lub PDF, zgodnym z systemami operacyjnymi Windows® i Mac.

Urządzenie współpracuje tylko z dołączoną aplikacją Write2Go Anywhere i nie może być używane jako uniwersalne urządzenie do wprowadzania pisma ręcznego do komputera.

Produkt przeznaczony jest wyłącznie do użytku w budynkach. Nie należy go używać poza budynkami. Należy chronić urządzenie przed wilgocią (na przykład w łazienkach).

Aby zachować bezpieczeństwo i przestrzegać użycia zgodnego z przeznaczeniem, produktu nie można przebudowywać i/lub modyfikować. Użycie produktu do celów, które nie zostały przewidziane przez producenta, może spowodować jego uszkodzenie. Dodatkowo nieprawidłowe użycie może spowodować inne zagrożenia. Dokładnie przeczytaj instrukcję obsługi i przechowuj ją w bezpiecznym miejscu. Produkt można przekazywać osobom trzecim wyłącznie z dołączoną instrukcją obsługi.

Wyrób ten jest zgodny z ustawowymi wymogami krajowymi i europejskimi. Wszystkie nazwy firm i produktów są znakami handlowymi ich właścicieli. Wszystkie prawa zastrzeżone.

## **Zawartość zestawu**

- Notatnik LCD
- Pióro
- Kabel USB 2.0
- Dwie baterie AAA 1,5 V
- Skrócona instrukcja obsługi
- Instrukcja obsługi

## **Aktualne instrukcje obsługi**

Można pobrać najnowszą instrukcję obsługi z witryny www.conrad.com/downloads lub zeskanować przedstawiony kod QR. Należy postępować zgodnie z instrukcjami wyświetlanymi w witrynie internetowej.

### **Wyjaśnienie symboli**

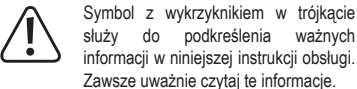

Zawsze uważnie czytaj te informacje. Symbol strzałki sygnalizuje specjalne uwagi, związane z obsługą.

#### **Instrukcje bezpieczeństwa**

**Należy dokładnie przeczytać instrukcje obsługi i bezwzględnie przestrzegać informacji dotyczących bezpieczeństwa. Producent nie ponosi odpowiedzialności za zranienie lub zniszczenie mienia wynikające z ignorowania zaleceń dotyczących bezpieczeństwa i prawidłowego użytkowania, zamieszczonych w niniejszej instrukcji przypadkach wygasa rękojmia/ gwarancja.**

#### **a) Informacje ogólne**

- Urządzenie nie jest zabawką. Należy przechowywać je w miejscu niedostępnym dla dzieci i zwierząt domowych.
- Nie wolno pozostawiać materiałów opakowaniowych bez nadzoru. Te materiały nie powinny być używane przez dzieci do zabawy, ponieważ mogą być niebezpieczne.
- Chroń urządzenie przed ekstremalnymi temperaturami, bezpośrednim światłem słonecznym, silnymi wstrząsami, wysoką wilgotnością, wilgocią, palnymi gazami, oparami i rozpuszczalnikami.
- Nie wolno poddawać produktu naprężeniom mechanicznym.
- Jeżeli nie można bezpiecznie użytkować produktu, należy zrezygnować z jego użycia i zabezpieczyć go przed przypadkowymużyciem. Nie można zagwarantować bezpiecznego użytkowania produktu, który:
- nosi widoczne ślady uszkodzeń,
- nie działa prawidłowo,
- był przechowywany przez dłuższy czas w niekorzystnych warunkach lub
- został poddany poważnym naprężeniom związanym z transportem.
- Należy ostrożnie obchodzić się z produktem. Wstrząsy, uderzenia lub upadek, nawet z niewielkiej wysokości, mogą spowodować uszkodzenie produktu.
- W przypadku jakichkolwiek wątpliwości dotyczących obsługi, bezpieczeństwa lub podłączania urządzenia należy skonsultować się ze specjalistą.
- Konserwacja, modyfikacje i naprawy powinny być wykonywane wyłącznie przez technika lub autoryzowane centrum serwisowe.
- W przypadku jakichkolwiek pytań, na które nie można odpowiedzieć na podstawie tej instrukcji obsługi, należy skontaktować się z naszym działem wsparcia lub pracownikiem technicznym.

#### **b) Podłączone urządzenia**

• Należy przestrzegać instrukcji bezpieczeństwa oraz użytkowania wszystkich innych urządzeń stosowanych w połączeniu z produktem.

#### **c) Baterie**

- Podczas instalowania baterii należy zwracać uwagę na prawidłowe ułożenie biegunów.
- W celu uniknięcia wylania się elektrolitu baterie należy wyjąć z produktu, jeśli nie będzie używany przez dłuższy czas. W przypadku nieszczelności lub uszkodzenia baterii ich kontakt ze skórą może spowodować oparzenie kwasem, dlatego należy używać odpowiednich rękawic ochronnych.
- Baterie należy przechowywać w miejscu niedostępnym dla dzieci. Nie wolno pozostawiać baterii bez nadzoru, ponieważ istnieje ryzyko połknięcia ich przez dzieci lub zwierzęta domowe.
- Wszystkie baterie należy wymieniać równocześnie. Mieszanie starych i nowych baterii może prowadzić do wycieków i uszkodzenia produktu.
- Nie wolno demontować akumulatorów, zwierać ich złączy ani wrzucać do ognia. Nie wolno ładować baterii, które nie są do tego przystosowane. Istnieje ryzyko wybuchu!

#### **Elementy sterowania**

 $\epsilon$ 

Określenie "online" dotyczy urządzenia podłączonego do komputera.

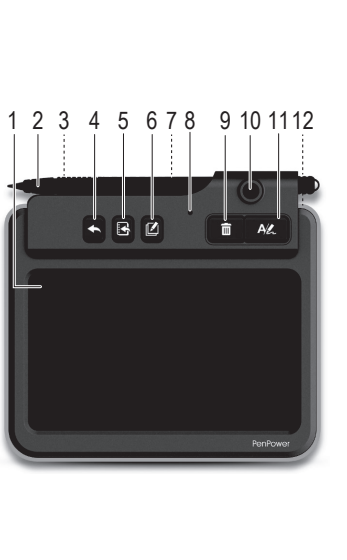

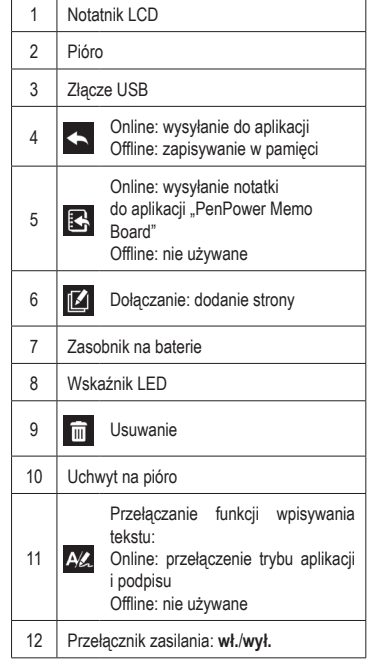

# **Wprowadzenie**

# **a) Instalowanie baterii** Należy wymienić baterie, jeżeli nie można już usuwać tekstu wpisanego na ekranie urządzenia

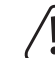

lub czerwony wskaźnik **(8)** miga. Wydajność baterii jest zależna od intensywności użycia. Częste usuwanie wpisanego tekstu

- powoduje szybsze rozładowanie baterii.
- Zdejmij pokrywę zasobnika na baterie **(7)**.
- Umieść baterie w zasobniku zgodnie z oznaczeniami biegunów.
- Załóż pokrywę zasobnika na baterie **(7)**.

#### **b) Instalowanie oprogramowania**

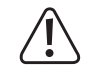

 Podane instrukcje dotyczą systemu operacyjnego Windows® i mogą różnić się od procedur wykonywanych w systemie Mac.

- Pobierz oprogramowanie dla systemu Windows® lub Mac z następującej witryny internetowej: http://dl.penpower.net/w2ga
- Po ukończeniu pobierania kliknij pobrany plik dwukrotnie, aby go otworzyć.
- Wybierz język instalacji, a następnie postępuj zgodnie z monitami, aby ukończyć proces instalacji.
- 

# **c) Podłączanie urządzenia do komputera**

• Połącz złącze USB **(3)** urządzenia ze złączem USB komputera.

• Uruchom ponownie komputer po ukończeniu instalacji.

- Jeżeli używany jest koncentrator USB, użyj zewnętrznego zasilacza, aby zapewnić prawidłowe zasilanie.
- Niebieski wskaźnik **(8)** jest włączony po ustanowieniu połączenia.

# **d) Tryb online/offline**

- Urządzenie jest przełączone do trybu online, gdy jest podłączone do złącza USB komputera.
- Niebieski wskaźnik jest włączony po ustanowieniu połączenia.
- Włączanie zasilania nie jest konieczne.
- Urządzenie jest przełączone do trybu offline, gdy *nie* jest podłączone do komputera.
- **Włącz (12)** zasilanie. **Wyłącz (12)** zasilanie, gdy urządzenie nie jest używane.
- Zasilanie jest automatycznie wyłączane po 30 sekundach bezczynności urządzenia. Naciśnij ekran LCD notatnika **(1)**, aby uaktywnić urządzenie.

## **e) Kalibracja pióra**

• Przed użyciem urządzenia po raz pierwszy lub ponownym podłączeniem do komputera postępuj zgodnie z monitami wyświetlanymi na ekranie, aby skalibrować notatnik LCD **(1)**.

 Jeżeli jest to konieczne, rozpocznij kalibrację, wybierając opcje **Settings** > **General** > **Writing Pad Calibration**.

#### **Aplikacja "PenPower Memo Board"**

Ta aplikacja jest dostarczana razem z oprogramowaniem Write2Go Anytime.

Aby skorzystać z aplikacji "PenPower Memo Board", naciśnij przycisk  $\mathbb{R}$ lub uruchom aplikację "PenPower Memo Board" na komputerze.

 $\rightarrow$  Dostepne sa funkcie takie jak send to email, export to calendar, categorize, batch delete, archiving i settings.

#### **Aplikacja "Write2Go Anywhere"**

 Pasek menu jest wyświetlany automatycznie, gdy urządzenie jest podłączone do komputera.

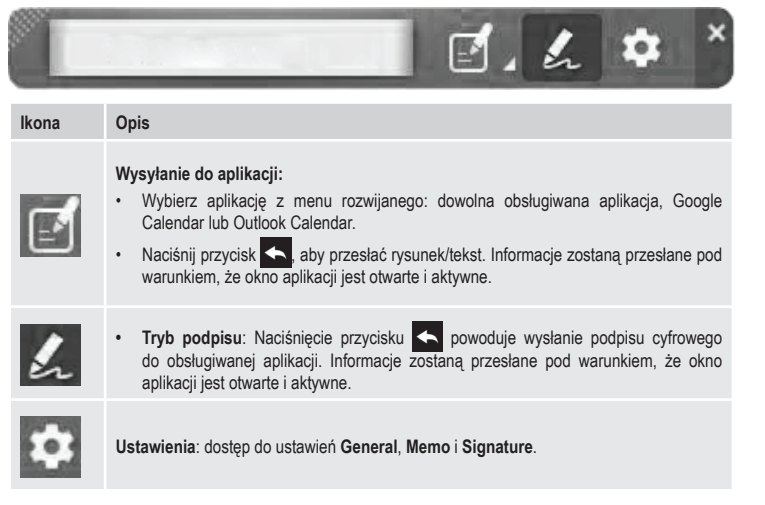

## **Obsługa**

#### **a) Wpisywanie notatek**

- Jeżeli urządzenie nie jest podłączone do komputera, **włącz (12)** zasilanie.
- Korzystając z pióra **(2)**, wpisz tekst na ekranie LCD notatnika **(1)**.
	- Naciśnij przycisk  $\overline{m}$ , aby usunąć tekst z ekranu LCD notatnika (1).
	- Naciśnij przycisk  $\mathbb{Z}$ , aby kontynuować wpisywanie na nowej stronie. Tekst zostanie połączony w jedną notatkę po przekazaniu do komputera.
	- Naciśnij przycisk , aby zapisać notatkę.
	- > Notatki w trybie offline są automatycznie zapisywane i przekazywane po podłączeniu urządzenia do komputera.

# **b) Przekazywanie notatek do komputera**

- Podłącz urządzenie do złącza USB komputera.
- Naciśnij przycisk  $\mathbf{B}$ , aby przekazać zapisane notatki.

# **c) Umieszczanie notatek w dokumencie**

- Naciśnij przycisk  $\Delta$  i wybierz opcję "Send to Application" na pasku menu aplikacji "Write2Go Anywhere".
- Otwórz plik dokumentu (np. aplikacji Microsoft Word) i ustaw kursor w lokalizacji, w której chcesz umieścić notatkę odręczną.
- Naciśnij przycisk **+**, aby umieścić notatkę w dokumencie.

# **d) Przypinanie notatek na pulpicie**

- Naciśnij przycisk  $\overline{A\mathbb{Z}}$  i wybierz opcję "Send to Application" na pasku menu aplikacji "Write2Go Anywhere".
- Wpisz tekst na ekranie LCD notatnika **(1)**.
- Naciśnij przycisk  $\mathbb{R}$ , aby wysłać notatkę do komputera.
- Gdy zostanie wyświetlony monit o przekazanie notatek offline, wybierz opcję **YES**. Przekazane notatki zostaną przypięte na pulpicie jako przypomnienie.
	- Funkcję przypinania można wyłączyć w ustawieniach. Wpisywane notatki są konwertowane na tekst przez oprogramowanie, aby umożliwić wyszukiwanie ich i zarządzanie nimi. Domyślny język funkcji rozpoznawania tekstu jest zgodny z językiem systemowym.

#### **e) Wstawianie podpisu**

- Otwórz dokument, który chcesz podpisać (np. MS Word lub Adobe PDF) i ustaw kursor w lokalizacji, w której chcesz umieścić podpis.
- W przypadku dokumentów PDF konieczne może być najpierw kliknięcie lewym przyciskiem myszy pustego obszaru na pasku zadań komputera, a następnie kliknięcie lewym przyciskiem myszy w dokumencie w miejscu, w którym powinien zostać umieszczony podpis.
- Naciśnij przycisk  $\overline{P\mathbb{X}}$  i wybierz opcję "Signature Mode" w aplikacji "Write2Go Anywhere".
- Złóż podpis na ekranie LCD notatnika **(1)**.
- Naciśnij przycisk **, aby wstawić podpis.** 
	- Dodaj podpis i sygnaturę czasową przy użyciu opcji **Settings** > **Signature**.Można zarządzać podpisami przy użyciu aplikacji "PenPower Memo Board"

#### **f) Notatki w wiadomościach błyskawicznych**

Notatki odręczne można wysyłać do ulubionego komunikatora:

- Naciśnij przycisk  $\overline{P(z)}$  i wybierz opcję "Send to Application" w aplikacji "Write2Go Anywhere".
- Kliknij pole rozmowy w komunikatorze.
- Wpisz tekst na ekranie LCD notatnika **(1)**.
- Naciśnij przycisk **, aby wysłać notatkę odręczną**.

#### **g) Usuwanie notatek**

Nie można usuwać notatek z urządzenia w trybie offline. Wszystkie notatki zostaną przekazane po podłączeniu do komputera. Wbudowana pamięć zostanie wyczyszczona po ukończeniu przesyłania danych. Później można zarządzać notatkami i usuwać je z komputera.

#### **Konserwacja i czyszczenie**

- Przed czyszczeniem należy odłączyć urządzenie od złącza USB.
- Nie używaj agresywnych środków czyszczących i nie przecieraj urządzenia alkoholem ani innymi rozpuszczalnikami chemicznymi, ponieważ może to spowodować uszkodzenie obudowy i nieprawidłowe działanie urządzenia.
- Czyść urządzenie suchą, niepylącą ściereczką.

# **Utylizacja**

# **a) Produkt**

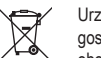

 Urządzenia elektroniczne mogą być poddane recyklingowi i nie zaliczają się do odpadów z gospodarstw domowych. Po zakończeniu eksploatacji produkt należy zutylizować zgodnie z obowiązującymi przepisami prawnymi.

 Usuń ewentualnie włożone baterie i utylizuj je oddzielnie od produktu.

#### **b) Baterie**

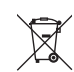

 Od Ciebie, jako użytkownika końcowego, prawo (rozporządzenie dotyczące baterii) wymaga zwrócenia wszystkich zużytych baterii. Wyrzucanie baterii z odpadami domowymi jest zabronione.

 Zanieczyszczone baterii / akumulatorów są oznaczone tym symbolem, który sygnalizuje, że utylizacja wraz z odpadami domowymi jest zabroniona. Oznaczenia dla metali ciężkich: Cd=kadm, Hg=rtęć, Pb=ołów (oznaczenie znajduje się na bateriach, np. pod widocznym po lewej stronie symbolem pojemnika na śmieci).

Zużyte baterie można także oddawać do nieodpłatnych punktów zbiórki, do naszych sklepów lub wszędzie, gdzie sprzedawane są baterie.

W ten sposób użytkownik spełnia wymogi prawne i ma swój wkład w ochronę środowiska.

#### **Dane techniczne**

#### **a) Ogólne informacje**

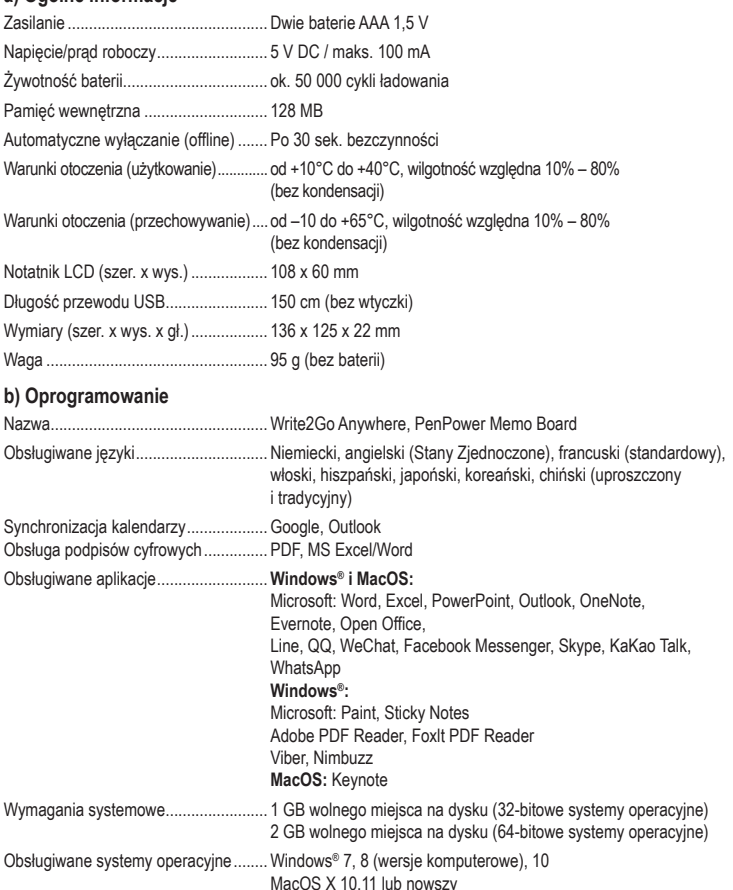

Publikacja opracowana przez firmę Conrad Electronic SE, Klaus-Conrad-Str. 1, D-92240 Hirschau (www.conrad.com).Wszystkie prawa, włączając w to tłumaczenie, zastrzeżone. Reprodukowanie w jakiejkolwiek formie, kopiowanie, tworzeniemikrofilmów lub przechowywanie za pomocą urządzeń elektronicznych do przetwarzania danych jest zabronione bez pisemnej zgody wydawcy. Przedrukowywanie, także częściowe, jest zabronione. Publikacja ta odzwierciedla stan techniczny urządzeń w mo Copyright 2019 by Conrad Electronic SE. The Contract of the Contract of the Contract Electronic SE.